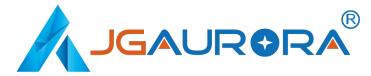

## JGAURORA 3D Printer Model:Z-603S

# **Operation Instruction**

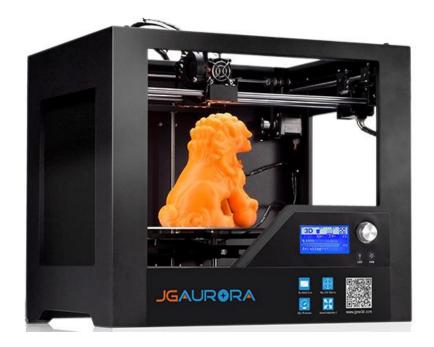

www.jgaurora3d.com Read it carefully before printing and keep it properly.

## CONTENTS

| Contents                         | 1 -              |
|----------------------------------|------------------|
| Introduction                     |                  |
| A,Security Consideration         | 3 -              |
| B,Product details                | - 4 -            |
| 1.Specifications                 | <mark>4</mark> - |
| 2.Name of Machine parts          | - 4 -            |
| 3.Extruder drawing               | 5 -              |
| 4.Tools list                     | <mark>5</mark> - |
| C,Cura software                  | 6 -              |
| 1.Cura14.07software installation | - 6 -            |
| 2.Cura Setting                   | - 16 -           |
| 3.Software expert model          | - 25 -           |
| D,Printing operation             | - 30 -           |
| 1.Introduction of display        | - 30 -           |
| 2.Filament feeding               | 31 -             |
| 3.Platform adjustment            | - 36 -           |
| 4.Printing                       | - 39 -           |
| E,FAQ and Solution               | 45 -             |
| F.Maintenance                    | 49 -             |
| G.Maintenance policy             | 50 -             |

## INTRODUCTION

Z- 603S model is designed FDM 3d printer by Shenzhen Aurora Technology Co., Ltd, which could print the plastic models that you drawn.

characteristics: CNC laser cutting Metal body, transmit by belt and screw rod ,linear bear in X-Y-Z axis,which construction make printing much more table and high precision with less shake.

Special note:

1. All content in this manual is strictly checked, if any printing errors

or misunderstandings on the content, Shenzhen Aurora reserves

the rights of interpretation.

2. Any update information, will not notify.

### A, Security Considerations

Please read below items, in case of damage and danger.

Do not touch the extruder and hot bed, when machine working, temp. of extruder will be about 200 centigrade, hot bed could be 110 centigrade.

Do not put your hand into machine when printing, in case of crushing.

The power supply use 110V-220V~50HZ alternating current, the tripod socket must be grounded, don't add another power, in case of fire or electric shock.

We suggest you wear safety goggles when tear off supports of models.

Put the machine at a drafty room, some smells from the material may let you uncomfortable, especially ABS material.

## **B.PRODUCT DETAILS**

#### 1.Specifications

| Model: Z-603S                       | Nozzle diameter: 0.4mm                      |
|-------------------------------------|---------------------------------------------|
| Layer thickness: 0.1-0.3mm          | Machine size: 480*365*410mm                 |
| Printing speed: 10-300mm/s          | Machine weight: 17KG                        |
| XY axis position accuracy: 0.05mm   | Packing size: 580*460*510mm                 |
| Z axis position accuracy: 0.015mm   | Gross weight: 20KG                          |
| Printing material: ABS,PLA,TPU,PA   | Build size: 280*180*180mm                   |
| Material tendency: PLA              | LCD screen: Yes                             |
| Filament diameter : 1.75mm          | Offline printing: USB                       |
| Software language: Multi-Language   | File format: STL、G-Code、OBJ                 |
| Function of support : automatically | OS : windows(linux、mac)                     |
| Software: Cura                      | Working condition: 10-30°C, Humidity 20-50% |

#### 2.Name of machine parts

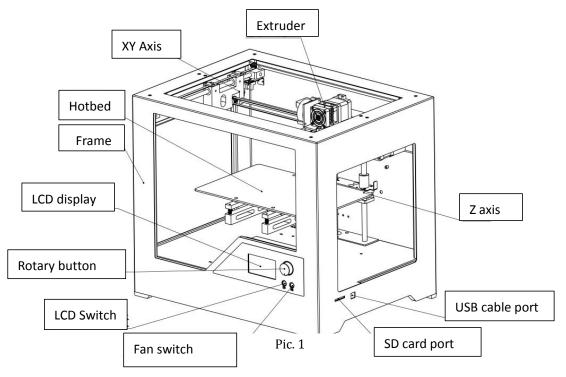

### 3.Extruder drawing

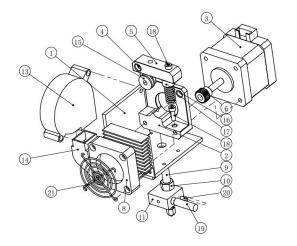

Pic. 2

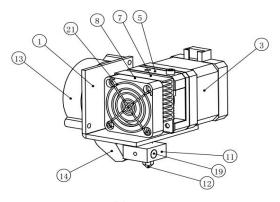

| Item No. | Name                            | Quantity |
|----------|---------------------------------|----------|
| 1        | Extruder installation board     | 1        |
| 2        | Extruder motor base             | 1        |
| 3        | Stepper motor 40                | 1        |
| 4        | Spindle                         | 1        |
| 5        | Extruder pressing block         | 1        |
| 6        | Extruder gear 26*0.4mm          | 1        |
| 7        | Heatsink                        | 1        |
| 8        | Fan 24v                         | 1        |
| 9        | M6*30 venturi with teflon       | 1        |
| 10       | C grade M6 hexagon nuts         | 1        |
| 11       | Heating block                   | 1        |
| 12       | Brass nozzle                    | 1        |
| 13       | Blower fan 24V                  | 1        |
| 14       | Tuyere                          | 1        |
| 15       | U shape bearing 604UU           | 1        |
| 16       | M6*10 hexagon socket cap screws | 1        |
| 17       | Φ8*Φ1*31 spring                 | 1        |
| 18       | Hexagon socket cap srews M6*10  | 2        |
| 19       | K galvanic couple               | 1        |
| 20       | Themistor                       | 1        |
| 21       | Fan casing                      | 1        |

Pic.3

#### 4.Tool list

| Photo      | Name                   | Quantity | Unit |
|------------|------------------------|----------|------|
|            | Filament holder        | 1        | рс   |
| $\bigcirc$ | testing filament       | 1        | рс   |
|            | Nozzle cleaning needle | 1        | рс   |
|            | Hexagon wrench         | 1        | рс   |
| 2 C        | 8'and 10'wrench        | 1        | рс   |
| <          | Micro diagonal nippers | 1        | рс   |
| 0          | USB cable              | 1        | рс   |
| 0          | Power supply cable     | 1        | рс   |
| -          | 8G SD card             | 1        | pc   |
| Sold a set | some screws            | some     | рс   |
|            | Card reader            | 1        | рс   |

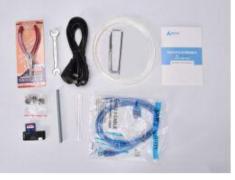

Pic. 4

## C.CURA SOFTWARE

#### 1、Cura14.07 installation

a.Where can I find the software?

1).SD card with shipment ; 2).download from internet;

b.installation process

1).From SD card with shipment

#### Insert SD card and open the file

| nstructions Video |                  |     |
|-------------------|------------------|-----|
| -8 Packing List   |                  |     |
|                   | Pic. 5           |     |
| cura14.07         | 2015-08-06 17:27 | 文件夹 |
| Driver genius     | 2015-08-06 17:27 | 文件夹 |
| Driver procedure  | 2015-08-06 17:27 | 文件夹 |
|                   | Pic. 6           |     |
| Cura.mo           |                  |     |
| Cura_14.07        |                  |     |
| myramops1.4       |                  |     |
|                   |                  |     |

Pic. 7

2).Download from internet

Official website: https://ultimaker.com/en/cura-software/list

#### Select the right version as per your company system

| ersion: 15.06.01  | Release date: 7/2/15   |
|-------------------|------------------------|
| /ersion: 15.06.00 | Release date: 7/1/15   |
| /ersion: 15.04    | Release date: 4/15/15  |
| /ersion: 15.02.1  | Release date: 2/19/15  |
| /ersion: 15.01    | Release date: 1/30/15  |
| /ersion: 14.12    | Release date: 12/15/14 |
| /ersion: 14.09    | Release date: 9/19/14  |
| /ersion: 14.07    | Release date: 7/3/14   |
| /ersion: 14.06    | Release date: 6/16/14  |
| /ersion: 14.03    | Release date: 3/17/14  |
| /ersion: 14.01    | Release date: 1/10/14  |
| /ersion: 13.12    | Release date: 12/23/13 |
| /ersion: 13.11    | Release date: 11/22/13 |

#### b.Software installation process

## Double click $\mathbb{C}_{\text{Cura_14.0'}}$ and follow the steps to install it

| Cura 14.07 Setup                                                                                                |                                            |
|----------------------------------------------------------------------------------------------------|--------------------------------------------|
| Choose Install Location                                                                                         |                                            |
| Choose the folder in which to install Cura 14.07.                                                               |                                            |
| Setup will install Cura 14.07 in the following folder. To<br>and select another folder. Click Next to continue. | install in a different folder, dick Browse |
| Destination Folder                                                                                              | Browne                                     |
| C:\Program Files (x86)\Cura_14.07                                                                               | Browse                                     |
| Space required: 86.2MB                                                                                          |                                            |
| Space available: 12.2GB                                                                                         |                                            |
| indexify Textual Systems (2) 46                                                                                 |                                            |
| Nullsoft Install System v2.46                                                                                   |                                            |
|                                                                                                    | Next > Cancel                              |
|                                                                                                    | Conter Conter                              |

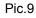

| C Cura 14.07 Setup                                                        |                                                                                                    |               |
|---------------------------------------------------------------------------|----------------------------------------------------------------------------------------------------|---------------|
| Choose Components<br>Choose which features of Cura 1                      | 4.07 you want to install.                                                                                                    |               |
| Check the components you want install. Click Install to start the install | to install and uncheck the components you<br>stallation.                                                                                                    | don't want to |
|                                                                           | <ul> <li>Cura 14.07</li> <li>Install Arduino Drivers</li> <li>Open STL files with Cura</li> <li>Open OBJ files with Cura</li> <li>Open AMF files with Cura</li> <li>Uninstall other Cura versions</li> </ul> |               |
| Space required: 86.2MB                                                    |                                                                                                    |               |
| L<br>Nullsoft Install System v2.46 ———                                    | 4.<br>< <u>B</u> ack Install                                                                                                    | Cancel        |

Pic.10

| Cura 14.07 Setup                      |                |        |        |
|---------------------------------------|----------------|--------|--------|
| Installing                            |                |        |        |
| Please wait while Cura 14.07 is being | installed.     |        |        |
| Extract: publisher.py                 |                |        |        |
| Show details                          |                | _      | 25     |
| Summer and Statement and              |                |        |        |
|                                       |                |        |        |
|                                       |                |        |        |
|                                       |                |        |        |
|                                       |                |        |        |
| ullsoft Install System v2,46          | <u></u>        |        | -      |
|                                       | < <u>B</u> ack | Next > | Cancel |
|                                       | Pic.11         |        |        |

. ....

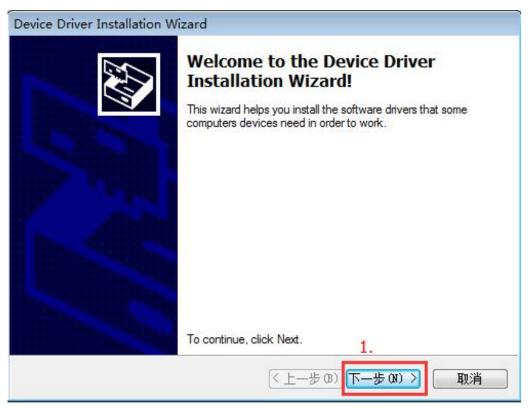

Pic.12

| Completing the<br>Installation Wiz                     |                                                                 |
|--------------------------------------------------------|-----------------------------------------------------------------|
| The drivers were successf                              | fully installed on this computer.                               |
| You can now connect you<br>came with instructions, ple | ar device to this computer. If your device ase read them first. |
|                                                        |                                                                 |
| Driver Name                                            | Status                                                          |
| Driver Name                                            |                                                                 |

Pic.13

| C Cura 14.07 Setup                                         |        |
|------------------------------------------------------------|--------|
| Installation Complete<br>Setup was completed successfully. |        |
| Completed                                                  |        |
| Show <u>d</u> etails                                       |        |
|                                                            |        |
|                                                            |        |
|                                                            |        |
| Nullsoft Install System v2.46                              | < Back |

Pic.14

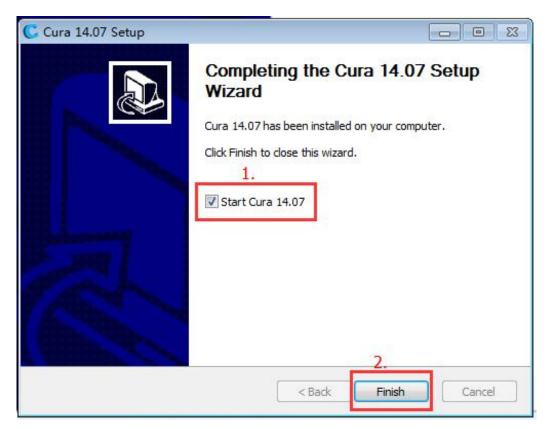

Pic.15

|                                                                                                    | First time run wizard                                               |
|----------------------------------------------------------------------------------------------------|---------------------------------------------------------------------|
|                                                                                                    |                                                                     |
| Service of the service of the servic | inks for trying Cura!<br>p you in setting up Cura for your machine. |
|                                                                                                    |                                                                     |
|                                                                                                    | 1.<br>< Back Next > Cancel<br>Pic.16                                |
| onfiguration Wiza                                                                                                    |                                                                     |
|                                                                                                    | Select your machine                                                 |
| This does NOT sub<br>Submit anonymous                                                                                                    | nine do you have:<br>al<br>1.                                       |
|                                                                                                    |                                                                     |
|                                                                                                    |                                                                     |

Pic.17

|                                                                                                    | X                 |
|----------------------------------------------------------------------------------------------------|-------------------|
| Other machine                                                                                                    | e information     |
| The following pre-defined machine profiles are av                                                                                                    | ailable           |
| Note that these profiles are not guaranteed to g<br>or work at all. Extra tweaks might be required.<br>If you find issues with the predefined profiles,<br>or want an extra profile.<br>Please report it at the github issue tracker. | ive good results, |
| 🗇 BFB                                                                                                    |                   |
| 🔿 DeltaBot                                                                                                    |                   |
| 🗇 MakerBotReplicator                                                                                                    |                   |
| 🗇 Mendel                                                                                                    |                   |
| 🗇 Prusa Mendel i3                                                                                                    |                   |
| 🗇 punchtec Connect XL                                                                                                    |                   |
|                                                                                                    |                   |
|                                                                                                    | 2.                |
|                                                                                                    |                   |

|                                                            | tom repr                | ap information                    | · · · · |
|------------------------------------------------------------|-------------------------|-----------------------------------|---------|
|                                                            |                         | re you can set your own settings. |         |
| Be sure to review the def                                  |                         |                                   |         |
| f you like a default profile<br>then make an issue on gitl |                         | aed,                              |         |
| ou will have to manually i                                 | install Marlin or Sprin | er firmware.                      |         |
| Machine name                                               | RepRap                  |                                   | 10.     |
| Machine width (mm)                                         | 280                     |                                   |         |
| Machine depth (mm)                                         | 180                     |                                   |         |
| Machine height (mm)                                        | 180                     |                                   |         |
| Jozzle size (mm)                                           | 0.4                     |                                   |         |
| leated bed                                                 | V                       |                                   |         |
|                                                            | A. 8 1991               |                                   |         |
| Bed center is 0,0,0 (RoSto                                 | ock)                    |                                   |         |
| Bed center is 0,0,0 (RoSto                                 | DCK)                    |                                   |         |
| 3ed center is 0,0,0 (RoSto                                 | ock) ()                 |                                   |         |
| ed center is 0,0,0 (RoSto                                  | ock)                    |                                   |         |
| ed center is 0,0,0 (RoSto                                  | ock) 🗔                  |                                   |         |
| ed center is 0,0,0 (RoSto                                  | ock) [_]                |                                   |         |
| led center is 0,0,0 (RoSto                                 | ock)                    |                                   |         |
| led center is 0,0,0 (RoSto                                 | ock)                    |                                   |         |
| ed center is 0,0,0 (RoSto                                  | ock)                    |                                   |         |
| ed center is 0,0,0 (RoSto                                  | ock)                    |                                   |         |
| ed center is 0,0,0 (RoSto                                  | ock)                    |                                   |         |
| ed center is 0,0,0 (RoSto                                  | ock)                    |                                   |         |
| led center is 0,0,0 (RoSto                                 | ock)                    |                                   |         |

Max build size

Pic.19

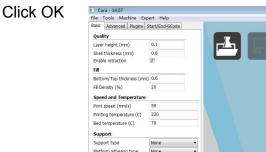

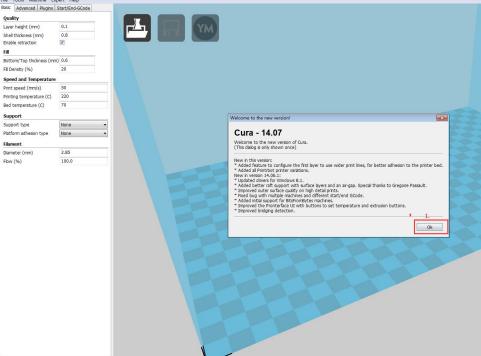

Pic. 20

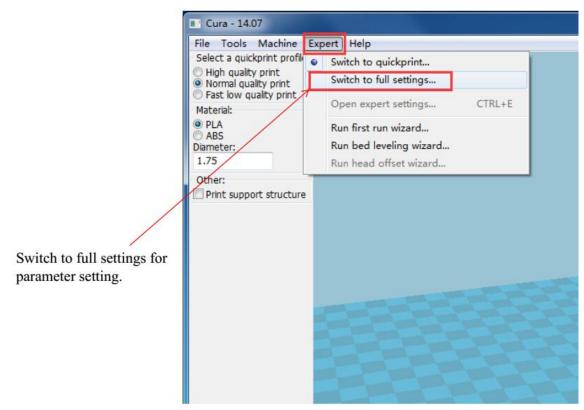

| . C  | ura - 14.07                                                    |                        |                         |
|------|----------------------------------------------------------------|------------------------|-------------------------|
| Eile | Tools Machine E                                                | xpert Help             |                         |
| 1.   | Load model file<br>Save model<br>Reload platform               | CTRL+L<br>CTRL+S<br>F5 |                         |
|      | Clear platform<br>Print<br>Save GCode<br>Show slice engine log | CTRL+P                 |                         |
|      | Open Profile 2.                                                |                        | Open configuration file |
|      | Save Profile<br>Load Profile from GC                           | Code                   |                         |
|      | Reset Profile to defa                                          | ult                    |                         |
|      | Preferences<br>Machine settings                                | CTRL+,                 |                         |
|      | Recent Model Files<br>Recent Profile Files                     |                        |                         |
|      | Quit                                                           |                        |                         |
| Dia  | meter (mm)                                                     | 2.85                   |                         |
| Flo  | w (%)                                                          | 100.0                  |                         |

#### Configurations loading as per below 1->2 step

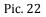

Position of configuration file: Computer/SD card)/Software/installation file/myamps1.4.ini (suggestion :keep this file copy to your computer)

| Select profile file to loa                                                                                                    |                        | 次件 ▶ 安装软件(电脉 | §上使用)    | 1.       |      | - 49 | 搜索 安装软件                    | (电脑上使用 | <b>×</b> |
|----------------------------------------------------------------------------------------------------|------------------------|--------------|----------|----------|------|------|----------------------------|--------|----------|
| 组织▼ 新建文件                                                                                                    | SD card w              |              |          |          |      |      | 8                          | · •    | 0        |
| 篇 库                                                                                                    | -                      |              | 修改日期     |          | 类型   | 大小   | - 2                        |        |          |
| 一根類                                                                                                    | myramps1.4.ini         |              | 2014/7/1 | 14 10:00 | 配置设置 | 6 K  | в 2.                       |        |          |
| <ul> <li>■ 图片</li> <li>■ 文档</li> <li>→ 音乐</li> </ul>                                                                                                    |                        |              |          |          |      |      |                            |        |          |
| <ul> <li>Ⅰ</li> <li>Ⅰ</li> <li>↓</li> <li>↓</li></ul> | E                      |              |          |          |      |      |                            |        |          |
| ☐ 本地磁盘 (D:) ☐ 本地磁盘 (E:) ☐ 本地磁盘 (F:)                                                                                                    |                        |              |          |          |      |      |                            |        |          |
| ■ CD 驱动器 (G:) ■ 可移动磁盘 (H:)                                                                                                    |                        |              |          |          |      |      |                            |        |          |
| Autodesk 360                                                                                                    | T                      |              |          |          |      |      |                            |        |          |
| 2                                                                                                    | 之件名(N): myramps1.4.ini |              |          |          |      | 3.   | ini files (*.ini)<br>打开(O) | 取消     | •        |

After Loading, the basic and advanced configuration will be changed to the

## Z-603S regular printing configuration.

| Basic                | Advanced    | Plugins  | Start/End-GCode                       |   |
|----------------------|-------------|----------|---------------------------------------|---|
| Quali                | ty          |          | · · · · · · · · · · · · · · · · · · · |   |
| Layer                | height (mm  | )        | 0.1                                   |   |
| Shell thickness (mm) |             | 1.2      |                                       |   |
| Enable retraction    |             |          |                                       |   |
| Fill                 |             |          |                                       |   |
| Botto                | m/Top thick | ness (mr | n) 1.2                                |   |
| Fill Density (%)     |             | 20       |                                       |   |
| Spee                 | d and Tem   | perature | AL                                    |   |
| Print                | speed (mm/  | s)       | 30                                    |   |
| Printir              | ng temperat | ure (C)  | 180                                   |   |
| Bed temperature (C)  |             | 65       |                                       |   |
| Supp                 | ort         |          |                                       |   |
| Supp                 | ort type    |          | None                                  | Ŧ |
| Platfo               | rm adhesion | type     | None                                  | ¥ |
| Filam                | ent         |          |                                       |   |
| Diame                | eter (mm)   |          | 1.75                                  |   |
|                      | (%)         |          | 100                                   |   |

| asic Advar                  | iced p   | lugins | Start/End-GCode |
|-----------------------------|----------|--------|-----------------|
| Machine                     |          |        |                 |
| Nozzle size (i              | nm)      |        | 0.4             |
| Retraction                  |          |        |                 |
| Speed (mm/                  | 's)      |        | 40.0            |
| Distance (mr                | n)       |        | 4.5             |
| Quality                     |          |        | dir.            |
| Initial layer t             | hickness | ; (mm) | 0.3             |
| Initial layer lir           | ne widtl | h (%)  | 100             |
| Cut off object bottom (mm)  |          | ) 0.0  |                 |
| Dual extrusion overlap (mm) |          | ) 0.15 |                 |
| Speed                       |          |        |                 |
| Travel speed                | l (mm/s  | )      | 50              |
| Bottom layer speed (mm/s)   |          | 20     |                 |
| Infill speed (mm/s)         |          | 0.0    |                 |
| Outer shell s               | peed (r  | nm/s)  | 0.0             |
| Inner shell sj              | beed (m  | nm/s)  | 0.0             |
| Cool                        |          |        |                 |
| Minimal layer               | time (s  | ec)    | 5               |
| Enable coolir               | ng fan   |        |                 |

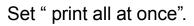

| File T  | ools Machine Expert              | Help |     |
|---------|----------------------------------|------|-----|
| Basic   | Copy profile to clipboar         | d Co | de  |
| Ma      | Print all at once                |      |     |
| No:     | Print one at a time              |      | ]   |
| Retra   | iction                           |      | 202 |
| Speed   | d (mm/s)                         | 40.0 |     |
| Distan  | ice (mm)                         | 4.5  | 1   |
| Qualit  | ty                               |      |     |
| Initial | layer thickness (mm)             | 0.3  |     |
| Initial | layer line width (%)             | 100  |     |
| Cut of  | ff object bottom (mm)            | 0.0  |     |
| Dual e  | extrusion overlap (mm)<br>Pic.25 | 0.15 |     |

#### 2.Cura software setting

#### Layer height setting

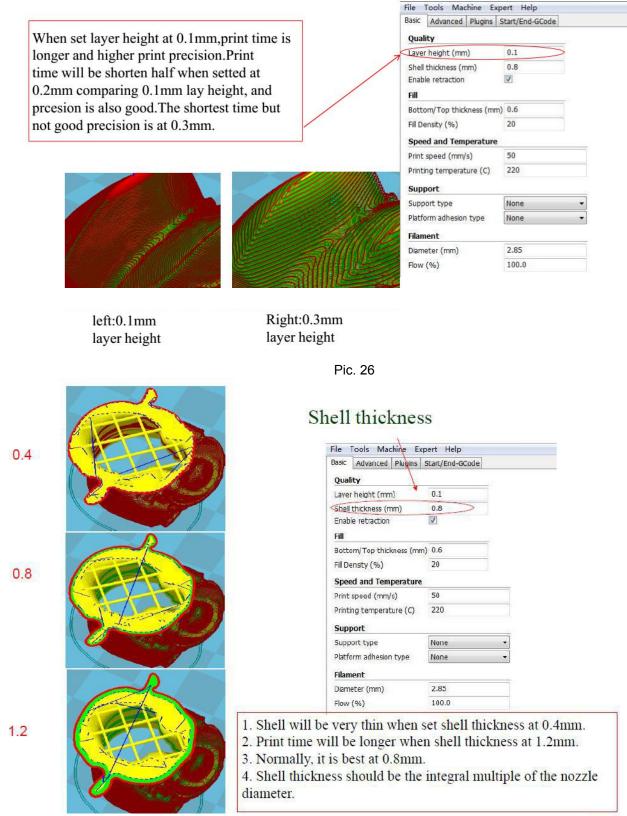

Enable retraction function: not to let the fused filament leak off under force of gravity during printing moving. Otherwise, the apperance of printed sample will be effected.

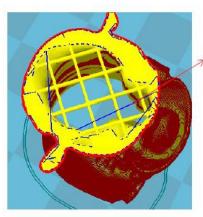

Blue stand for the thread leaked out.

| asic Advanced Plugins   | Start/End-GCode |   |
|-------------------------|-----------------|---|
| Qualitγ                 |                 |   |
| ayer height (mm)        | 0.1             |   |
| hell thickness (mm)     | 0.8             |   |
| nable retraction        |                 |   |
| ill                     |                 |   |
| ottom/Top thickness (m  | m) 0.6          |   |
| ill Densty (%)          | 20              |   |
| peed and Temperature    | a               |   |
| rint speed (mm/s)       | 50              |   |
| rinting temperature (C) | 220             |   |
| Support                 |                 |   |
| upport type             | None            | • |
| latform adhesion type   | None            | + |
| ilament                 |                 |   |
| iameter (mm)            | 2.85            |   |
| Marriecer (mini)        |                 |   |

pic. 28

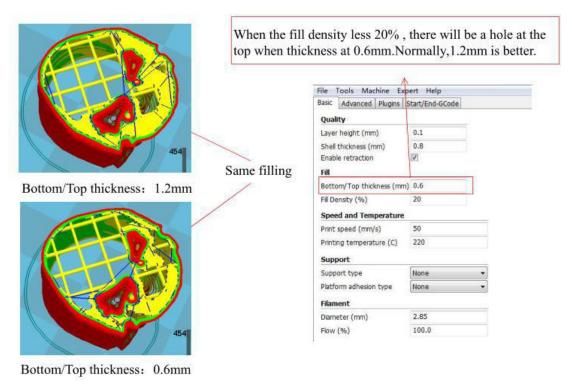

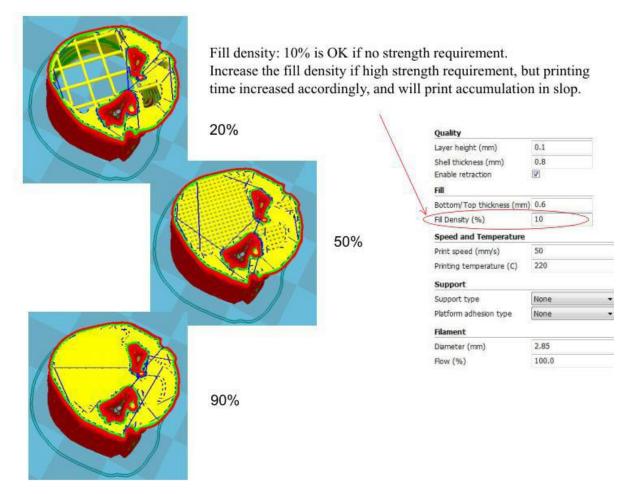

Pic. 30

### Speed and temperature setting

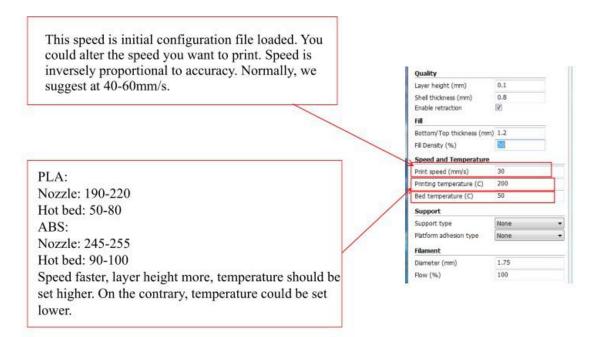

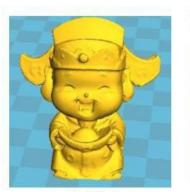

Original

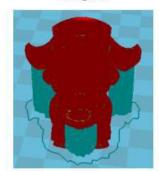

Touching buildplate

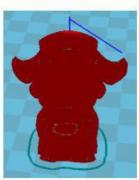

None

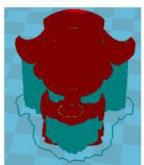

Everywhere

Pic.32

Support setting

| Support type: None, Touching | ng                          |
|------------------------------|-----------------------------|
| buildplate and Everywhere.   |                             |
|                              |                             |
| Quality                      |                             |
| Layer height (mm)            | 0.2                         |
| Shell thickness (mm)         | 0.8                         |
| Enable retraction            | 1                           |
| Fill                         |                             |
| Bottom/Top thickness (mm)    | 1                           |
| Fill Density (%)             | 10                          |
| Speed and Temperature        |                             |
| Print speed (mm/s)           | 50                          |
| Printing temperature (C)     | 220                         |
| Support                      |                             |
| Support type                 | Everywhere 🗸 🗸              |
|                              | None<br>Touching buildplate |
| Filament                     | Everywhere                  |
| Diameter (mm)                | 2.85                        |
| Flow (%)                     | 100.0                       |

Normally support is needed for complicated structure and hangling model, Everywhere type may touch the model and not good looking apperance, To avoid support, model need to be rotated to a right position.

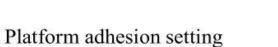

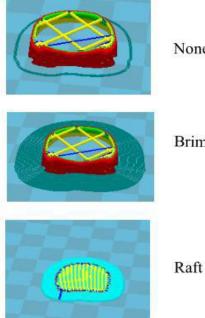

None

Brim

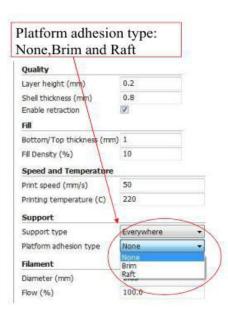

For normal models, select "None" is OK if hot bed adjustment done and good blue masking tap. Or, slect Raft, but hard to seperate raft from model.

Pic .33

### Filament setting

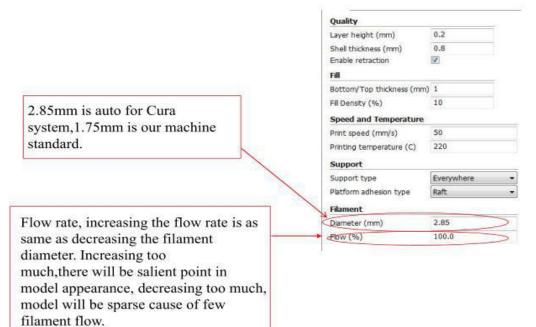

Pic 34

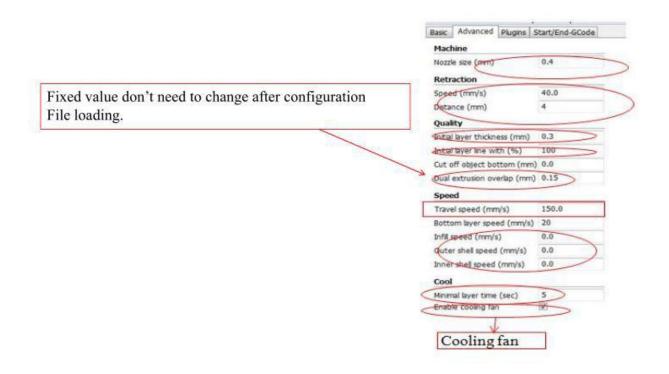

Pic. 35

|             |              | Cut off object bottom se     | etting. |
|-------------|--------------|------------------------------|---------|
|             |              | Machine                      |         |
|             | Cut off: 0mm | Nozzle size (mm)             | 0.4     |
|             |              | Retraction                   |         |
|             |              | Speed (mm/s)                 | 40.0    |
| AND SHARE   |              | Distance (mm)                | 4       |
|             |              | Quality                      |         |
|             |              | Initial layer thickness (mm) | 0.3     |
|             |              | Initial layer line with (%)  | 100     |
|             |              | Cut off object bottom (mm)   | 0       |
|             | Cut off: 3mm | Dual extrusion overlap (mm)  | 0.15    |
|             | Cuton: Shim  | Speed                        |         |
|             |              | Travel speed (mm/s)          | 150.0   |
|             |              | Bottom layer speed (mm/s)    | 20      |
|             |              | Infil speed (mm/s)           | 0.0     |
| CO. 100 100 |              | Outer shell speed (mm/s)     | 0.0     |
|             |              | Inner shell speed (mm/s)     | 0.0     |
|             |              | Cool                         |         |
|             | Cut off: 8mm | Minimal layer time (sec)     | 5       |
|             | Cucon, onim  | Enable cooling fan           | 1       |
| 13          |              |                              |         |

#### Pic. 36

| Cura - 14.07                                                                                                   |                 | File    | Tools Machi | ne E |
|----------------------------------------------------------------------------------------------------|-----------------|---------|-------------|------|
| and a second second second second second second second second second second second second second second second | Expert Help     | Basic   | Advanced    | Dive |
| Basic Advanced Plugin                                                                                          | Start/End-GCode |         | - I         | Piug |
| Plugins:                                                                                                    | ?               | start.g |             |      |
| Pause at height<br>Tweak At Z 3.1.2                                                                            |                 |         |             |      |
|                                                                                                    |                 |         |             |      |
|                                                                                                    |                 |         |             |      |
|                                                                                                    |                 |         |             |      |
|                                                                                                    |                 |         |             |      |
|                                                                                                    |                 |         |             |      |
|                                                                                                    |                 |         |             |      |
|                                                                                                    |                 |         |             |      |
|                                                                                                    |                 |         |             |      |
|                                                                                                    | v               |         |             |      |
| Enabled plugins                                                                                                | _               |         |             |      |

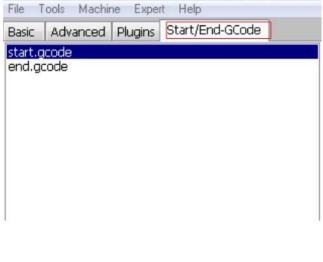

Different firmware have its own customized order, normally, don't change for these two items.

#### Basic setting of model in the software

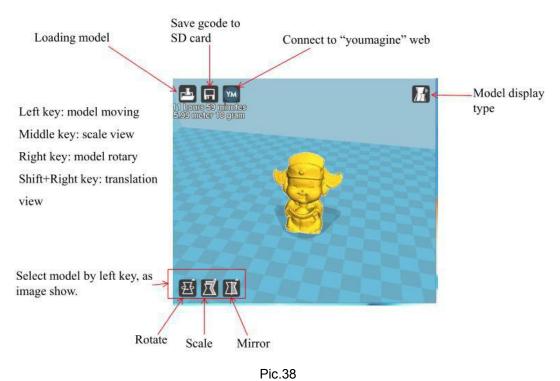

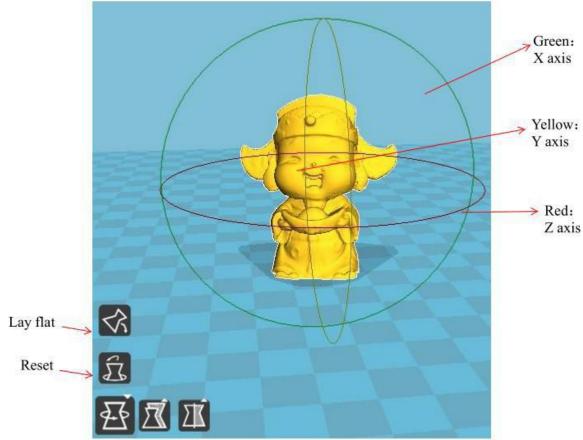

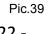

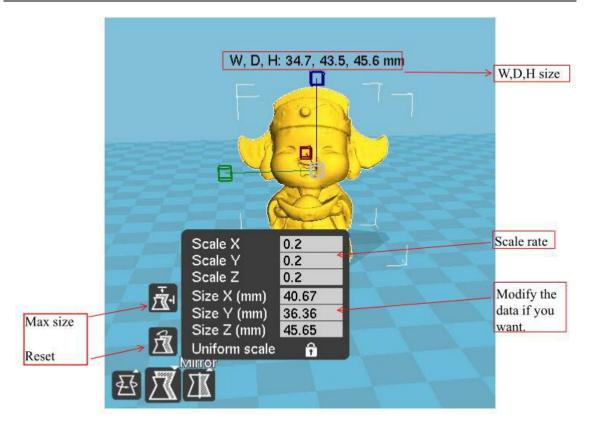

Pic.40

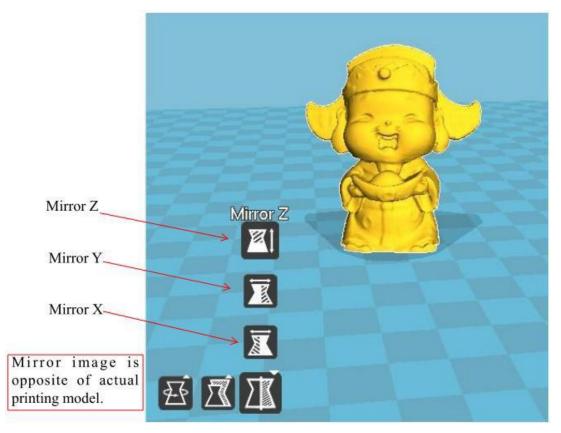

Pic.41

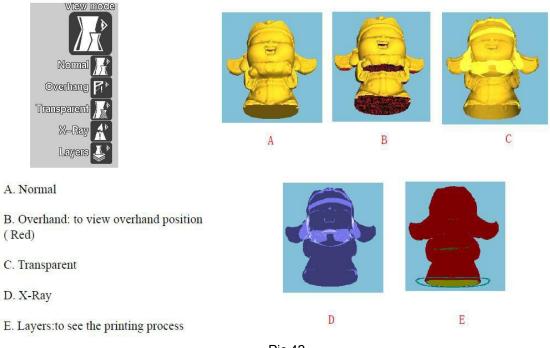

Pic.42

### Select model and right click

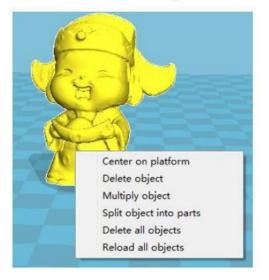

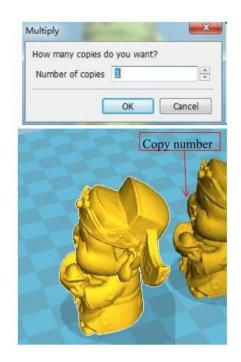

Pic.43

#### 1,Software expert mode

### Mode A

|   | Switch to quickprint       |
|---|----------------------------|
| • | Switch to full settings    |
| < | Open expert settings CTRL+ |
|   | Run first run wizard       |
|   | Run bed leveling wizard    |
|   | Run head offset wizard     |

| Expert config                          | 10.15.15.16 |                                  |           |
|----------------------------------------|-------------|----------------------------------|-----------|
| Retraction                             |             | Support                          |           |
| Minimum travel (mm)                    | 1.5         | Structure type                   | Lines ) • |
| Enable combing                         | V           | Overhang angle for support (deg) | 60        |
| Minimal extrusion before retracting    | (mm) 0.02   | Fill amount (%)                  | 15        |
| Z hop when retracting (mm)             | 0.0         | Distance X/Y (mm)                | 0.7       |
| Skirt                                  |             | Distance Z (mm)                  | 0.15      |
| Line count                             | 1           | Black Magic                      |           |
| Start distance (mm)                    | 3.0         | Spiralize the outer contour      | E.        |
| Minimal length (mm)                    | 150.0       | Only follow mesh surface         |           |
| Cool                                   |             | Brim                             |           |
| Fan full on at height (mm)             | 0.5         | Brim line amount                 | 20        |
| Fan speed min (%)                      | 100         | Raft                             |           |
| Fan speed max (%)                      | 100         | Extra margin (mm)                | 5.0       |
| Minimum speed (mm/s)                   | 10          | Line spacing (mm)                | 3.0       |
| Cool head lift                         | E           | Base thickness (mm)              | 0.3       |
| Infil                                  |             | Base line width (mm)             | 1.0       |
| Sold infil top                         | V<br>V      | Interface thickness (mm)         | 0.27      |
| Sold infil bottom<br>Infil overlap (%) | 15          | Interface line width (mm)        | 0.4       |
| The overap ( in)                       |             | Airgap                           | 0.22      |
|                                        |             | Surface layers                   | 2         |
|                                        |             | Fix horrible                     |           |
|                                        |             |                                  |           |
|                                        |             | Ok                               |           |

A minimum travel at small distance, must avoid frequent retraction.

Pic.44

Enable Combing is very important to the quality of surface, this is why cura is better than slic3r, choose enable combing will be better.

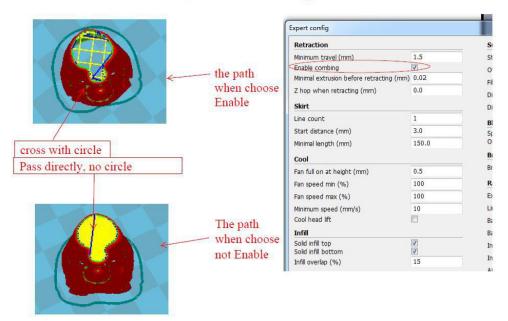

Pic.45

## Mode B

Skirt is to avoid the unfilling of extruder when the " adhesion type" is none, then we type 1, but when the model you want to print is to the limit size, while you should type 0, otherwise the skirt will make the printing size to large.

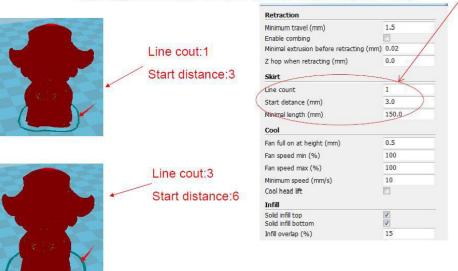

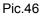

## Mode C

In order to increase the adhesive force to platform, usually open the fan at the 0.5mm height.

If the max and min fan speed is not same, the slicing software will choose a suitable one.

This is the limit min speed when you slow down the printing speed.

If yes, when finished printing, the extruder will delay the time to move to home, thus model will have spillage.

| Retraction                                                    |       |
|---------------------------------------------------------------|-------|
| Minimum travel (mm)                                           | 1.5   |
| Enable combing                                                |       |
| Minimal extrusion before retracting (mm)                      | 0.02  |
| Z hop when retracting (mm)                                    | 0.0   |
| Skirt                                                         |       |
| Line count                                                    | 3     |
| Start distance (mm)                                           | 6.0   |
| Minimal length (mm)                                           | 150.0 |
| Cool                                                          |       |
| Ean full on at height (mm)                                    | 0.5   |
| Fan speed min (%)                                             | 100   |
| Fan speed max (%)                                             | 100   |
| Minimum speed (mm/s)                                          | 10    |
| Cool head lift                                                |       |
| Infill                                                        |       |
|                                                               | 7     |
| Solid infill top                                              | V     |
| Solid infill top<br>Solid infill bottom<br>Infill overlap (%) | 15    |

\$

ę

¢

E

E

Pic.47

| Mode D                  |                                                                                        |                                          |
|-------------------------|----------------------------------------------------------------------------------------|------------------------------------------|
|                         | no solid infill top                                                                    | solid infill top                         |
|                         | Solid infill top<br>Solid infill bottom<br>Infill overlap (%)                          | V<br>V<br>15                             |
| pe selid infill bettern |                                                                                        | Infill and shell<br>overlapping contrast |
| no solid infill bottom  | solid infill bottom<br>Left pic: infill overlap15%<br>Right pic: infill overlap<br>30% |                                          |

Pic.48

| Ty<br>Fi<br>X          |
|------------------------|
| T <u>y</u><br>Fi<br>X/ |
| T                      |

| Type:lines         |
|--------------------|
| Fill amount:15%    |
| X/Y distance:0.7mm |

Type:lines Fill amount:30% X/Y distance:0.7mm

Ty Fil X/

| Type:grids         |
|--------------------|
| Fill amount:15%    |
| X/Y distance:0.7mm |

| Structure type                                                                                       | Lines |
|----------------------------------------------------------------------------------------------------|-------|
| Overhang angle for support (deg)                                                                     | 60    |
| Fill amount (%)                                                                                      | 15    |
| Distance X/Y (mm)                                                                                    | 0.7   |
| Distance Z (mm)                                                                                      | 0.15  |
| Black Magic                                                                                          |       |
| Spiraize the outer contour<br>Only folow mesh surface<br>Brim                                        | Ē     |
| Brim line amount                                                                                     | 20    |
| Raft                                                                                                 |       |
| Extra margin (mm)                                                                                    | 5.0   |
| Line spacing (mm)                                                                                    | 3.0   |
| Base thickness (mm)                                                                                  | 0.3   |
| Base line width (mm)                                                                                 | 1.0   |
| Interface thickness (mm)                                                                             | 0.27  |
| Interface line width (mm)                                                                            | 0.4   |
| Airgap                                                                                               | 0.22  |
| Surface layers                                                                                       | 2     |
| Fix horrible                                                                                         |       |
| Combine everything (Type-A)<br>Combine everything (Type-B)<br>Keep open faces<br>Extensive stitching |       |
| Ok                                                                                                   |       |

The main advantage of Cura is the support type, lines is easy to strip.

| 60       Overhang angle for support (deg) 60         The distance       Fil amount (%) 15         Distance 2/ (mm) 0.15       Distance 2/ (mm) 0.15         Distance 2/ (mm) 0.15       Distance 2/ (mm) 0.15         Distance 2/ (mm) 0.16       Distance 2/ (mm) 0.16         Distance 2/ (mm) 0.22       Distance 2/ (mm) 0.22         Distance 2/ (mm) 0.22       Distance 2/ (mm) 0.22         Distance 2/ (mm) 0.22       Distance 2/ (mm) 0.22         Distance 2/ (mm) 0.22       Distance 2/ (mm) 0.22 <t< th=""><th></th><th></th><th></th><th></th><th></th></t<>                                                                                                    |                       |      |                  |                           |              |
|----------------------------------------------------------------------------------------------------|-----------------------|------|------------------|---------------------------|--------------|
| The distance between support and model cannot be close or too far.       Bitch Magic         Spraze the outer contour Only follow mesh surface       Bitm         Brim line amount       20         Raft       Extra margin (mm)       3.0         Base thickness (mm)       0.32         Surface the width (mm)       1.0         Interface line width (mm)       0.22         Surface line width (mm)       0.4         Argap       0.227         Interface line width (mm)       0.4         Argap       0.22         Surface line width (mm)       0.4         Argap       0.22         Surface line width (mm)       0.4         Argap       0.22         Surface line width (mm)       0.4         Argap       0.22         Surface line width (mm)       0.4         Argap       0.22         Surface layers       2         Extensive stricting       Extensive stricting                                                                                                    |                       |      |                  | Structure type            | Lines 🔻      |
| 45       Fill amount (%)       15         Bitch Magic       Distance 2 (nm)       0.15         Black Magic       Spiralize the outer contour       0         Spiralize the outer contour       0       0         Brim       Brim       Brim         Brim line amount       20       Brim         Brim line amount       20       Brim         Brim line amount       20       Brim         Brim line amount       3.0       Base thickness (nm)       0.3         Base line width (nm)       1.0       Interface thickness (nm)       0.27         Interface line width (nm)       0.4       Aligap       0.22         Surface layers       2       Extormine everything (Type-A)       Combine everything (Type-A)         Combine everything (Type-B)       Brim everything (Type-B)       Brim everything (Type-B)                                                                                                    |                       | 60   |                  |                           |              |
| The distance<br>between support<br>and model cannot<br>be close or too<br>far.       Distance 2 (mm)       0.15         Brin line amount       20         Raft         Brin line amount       20         Raft         Brin line amount       20         Raft         Brin line amount       20         Raft       0.3         Base thickness (rm)       0.3         Base line width (rm)       1.0         Interface thickness (mm)       0.27         Interface layers       2         Surface layers       2         Ext norbin       2         Combine everything (Type-8)       2         Extensive stitching       2                                                                                                    |                       | 1000 |                  | Fill amount (%)           | 15           |
| 45       The distance between support and model cannot be close or too far.       Black Magic       Bind Magic         87       The distance between support and model cannot be close or too far.       Brim line amount       20         88       Raft       Extra margin (mm)       5.0         100       The fact between support and model cannot be close or too far.       Brim line amount       20         88       Market between support and model cannot be close or too far.       Brim line amount       20         88       Market between support and model cannot be close or too far.       Brim line amount       20         80       Market between support and model cannot be close or too far.       State the outer contour only follow mesh surface       Brim line amount       20         80       Market between support and model cannot be close or too far.       State the outer contour only follow mesh surface       Brim line amount       20         80       Market between support and model cannot be close or too far.       State follow mesh surface       Brim line amount       20         81       Market between support and model cannot be close or too far.       State follow mesh surface       Brim line amount       20         82       Market between support and model cannot be close or too far.       State follow mesh surface       Brim line amount       20         83                                                                                                    |                       |      |                  | Distance X/Y (mm)         | 0.7          |
| 45       between support and model cannot be close or too far.       Spraize the outer contour Only follow mesh surface         8rm       Brim line amount       20         Raft       Extra margin (mm)       5.0         Line spacing (mm)       3.0         Base thickness (rmm)       0.3         Base line width (rmm)       1.0         Interface thickness (mm)       0.27         Interface thickness (mm)       0.27         Interface law width (rmm)       0.4         Argap       0.22         Surface layers       2         Extensive stitching       Image of the outer contour only for the outer contour only for the outer contour only for the outer contour only for the outer contour only follow mesh surface                                                                                                    |                       |      |                  | Distance Z (mm)           | 0.15         |
| 45       and model cannot be close or too far.       Brm       Brm <td></td> <td></td> <th></th> <td>Black Magic</td> <td></td>                                                                                                    |                       |      |                  | Black Magic               |              |
| 45       and model cannot be close or too far.       Brm ine amount       20         8r       Brm ine amount       20         Raft       Extra margin (mm)       5.0         Line spacing (mm)       3.0         Base thickness (mm)       0.3         Base line width (mm)       1.0         Interface thickness (mm)       0.27         Interface line width (mm)       0.4         Argap       0.22         Surface layers       2         Fix horrible       Combine everything (Type-A)         Combine everything (Type-B)       Combine everything (Type-B)         Kee poen face       Extensive stitching                                                                                                    |                       |      |                  |                           | [F]<br>(1951 |
| 45       be close or too far.       Brim line amount       20         Raft       Extra margin (mm)       5.0         Line spacing (mm)       3.0         Base thickness (mm)       0.3         Base line width (mm)       1.0         Interface thickness (mm)       0.27         Interface line width (mm)       0.4         Airgap       0.22         Surface layers       2         Extensive stricting       Image of the everything (Type-A)         Combine everything (Type-B)       Image of the everything (Type-B)         Kee poen faces       Image of the everything (Type-B)         Kee poen faces       Image of the everything (Type-B)                                                                                                    |                       |      | and model cannot |                           | <u>E1</u>    |
| 45       far.       Raft         Extra margin (mm)       5.0         Line spacing (mm)       3.0         Base thickness (mm)       0.3         Base line width (mm)       1.0         Interface thickness (mm)       0.27         Interface line width (mm)       0.4         Argap       0.22         Surface layers       2         Fix horrible       Combine everything (Type-A)         Combine everything (Type-B)       Combine everything (Type-B)         Keep open faces       Extensive stitching                                                                                                    |                       |      | be close or too  |                           | Topone -     |
| 45       Extra margin (mm)       5.0         Line spacing (mm)       3.0         Base thickness (mm)       0.3         Base line width (mm)       1.0         Interface thickness (mm)       0.27         Interface line width (mm)       0.4         Airgab       0.22         Surface layers       2         Fix horrible       Combine everything (Type-A)         Combine everything (Type-B)       Combine everything (Type-B)         Keep open faces       Extensive stitching                                                                                                    |                       |      |                  | Brim line amount          | 20           |
| Line spacing (mm) 3.0<br>Base thickness (mm) 0.3<br>Base line width (mm) 1.0<br>Interface thickness (mm) 0.27<br>Interface ine width (mm) 0.4<br>Airgap 0.22<br>Surface layers 2<br>Fix homible 2<br>Combine everything (Type-A)<br>Combine everything (Type-B)<br>Keep open faces<br>Extensive stitching                                                                                                    |                       |      | 141.             | Raft                      |              |
| Base thickness (mm) 0.3<br>Base line width (mm) 1.0<br>Interface thickness (mm) 0.27<br>Interface line width (mm) 0.4<br>Airgap 0.22<br>Surface layers 2<br>Surface layers 2<br>Fix homible<br>Combine everything (Type-A)<br>Combine everything (Type-B)<br>Keep open faces<br>Extensive stitching                                                                                                    |                       | 45   |                  | Extra margin (mm)         | 5.0          |
| Base line width (mm)     1.0       Interface thickness (mm)     0.27       Interface ine width (mm)     0.4       Airgap     0.22       Surface layers     2       Fix hornible     Interfaces       Combine everything (Type-A)     Image: Combine everything (Type-B)       Keep open faces     Extensive stitching                                                                                                    |                       |      |                  | Line spacing (mm)         | 3.0          |
| 30 Interface thickness (mm) 0.27 Interface ine width (mm) 0.4 Airgap 0.22 Surface layers 2 Fix homible Combine everything (Type-A) Combine everything (Type-B) Extensive stitching                                                                                                    |                       |      |                  | Base thickness (mm)       | 0.3          |
| 30 Interface ine width (rm) Interface ine width (rm) Interface ine widt |                       |      |                  | Base line width (mm)      | 1.0          |
| 30     Airgap     0.22       Surface layers     2       Fix horrible     Combine everything (Type-A)       Combine everything (Type-B)     Combine everything (Type-B)       Extensive stitching     Extensive stitching                                                                                                    |                       |      |                  | Interface thickness (mm)  | 0.27         |
| 30 Surface layers 2 Fix hornble Combine everything (Type-A)  Combine everything (Type-B) Extensive stitching                                                                                                    |                       |      |                  | Interface line width (mm) | 0.4          |
| 30<br>Fix horrible<br>Combine everything (Type-A) ♥<br>Combine everything (Type-B) ♥<br>Keep open faces<br>Extensive stitching                                                                                                    |                       |      |                  | Airgap                    | 0.22         |
| 30 Combine everything (Type-A)<br>Combine everything (Type-B)<br>Keep open faces<br>Extensive stitching                                                                                                    |                       |      |                  | Surface layers            | 2            |
| 30 Combine everything (Type-B)                                                                                                    | and the second second |      |                  | Fix horrible              |              |
| Keep open faces                                                                                                    |                       | 30   |                  |                           | V            |
|                                                                                                    |                       | 50   |                  |                           |              |
| Ck                                                                                                    |                       |      |                  |                           |              |
|                                                                                                    |                       |      |                  | Ok                        |              |
|                                                                                                    |                       |      |                  |                           |              |

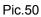

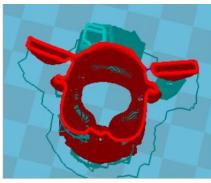

# The path has a outer contour outside the model.

Structure type

Fill amount (%)

Distance Z (mm)

Black Magic

Brim Brim line amount

Raft

Distance X/Y (mm)

Extra margin (mm)

Line spacing (mm)

Base thickness (mm)

Base line width (mm)

Interface thickness (mm) Interface line width (mm)

Spiralize the outer contour Only follow mesh surface

Overhang angle for support (deg) 60

Grid

15

0.7

0.15

R

20

5.0

3.0

0.3

1.0

0.27

0.4

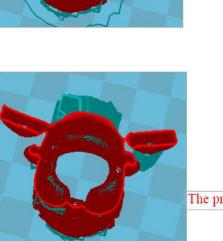

#### The printing path only follow the surface.

Pic.51

|   | Raft                                                                                                 |      |
|---|----------------------------------------------------------------------------------------------------|------|
|   | Extra margin (mm)                                                                                    | 5    |
|   | Line spacing (mm)                                                                                    | 1.0  |
|   | Base thickness (mm)                                                                                  | 0.3  |
| 1 | Base line width (mm)                                                                                 | 0.7  |
|   | Interface thickness (mm)                                                                             | 0.2  |
|   | Interface line width (mm)                                                                            | 0.2  |
|   | Airgap                                                                                               | 0.22 |
|   | Surface layers                                                                                       | 2    |
|   | Fix horrible                                                                                         |      |
|   | Combine everything (Type-A)<br>Combine everything (Type-B)<br>Keep open faces<br>Extensive stitching |      |

Pic.52

We set this settings as default. Then click ok.

## **C** Printer Operating

#### 1. LCD display interface

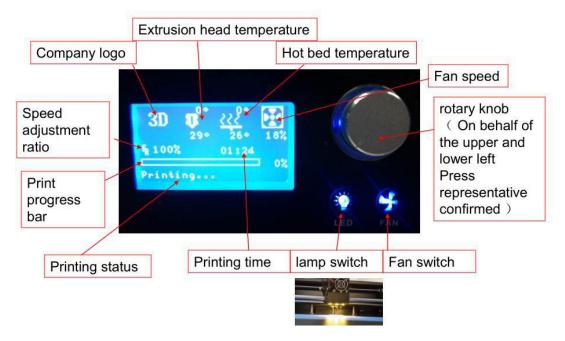

#### 2、Platform leveling:

A, press rotation button choice"Prepare"-"Auto", let all axis go to home point;

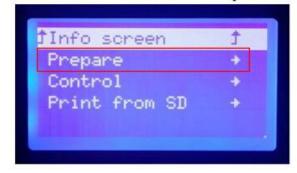

| ĴMain            | Ĵ |
|------------------|---|
| Disable steppers |   |
| Auto home        |   |
| Preheat PLA      |   |
| Preheat ABS      |   |

B, when motor stop, twist rotation button choice"Prepare"-"Disable steppers"

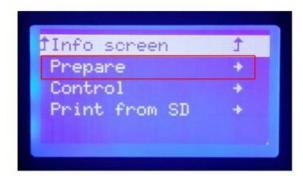

| Main     |          | 1 |
|----------|----------|---|
| Disable  | steppers |   |
| Auto hor | ne       |   |
| Preheat  | PLA      |   |
| Preheat  | ABS      |   |

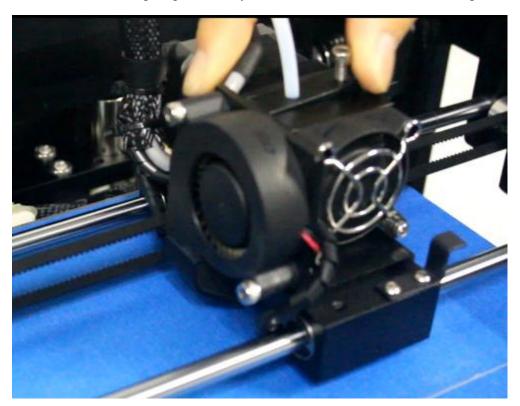

C, move extruder on top of platform by hand, check the distance between platform and nozzle;

D, put one A4 paper on printing area and let it under nozzle, when move A4 paper should have little friction force.:

If too loose, mean too far, twist screw anti clockwise direction;

If too tight, mean too close, twist screw clockwise direction;

Check four corners of the distance.

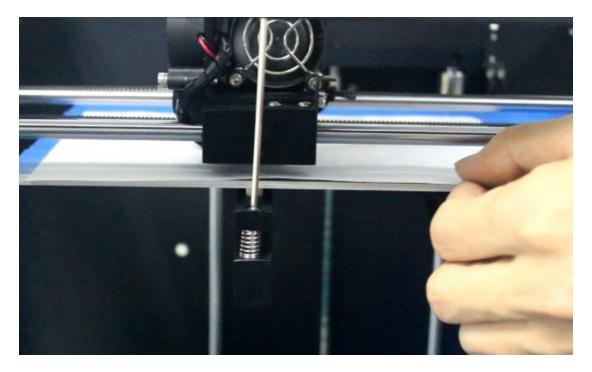

E, after adjust, A4 can be withdrawn with little friction force. The distance between nozzle and platform is about 0.15mm, move extruder will not scratch platform.

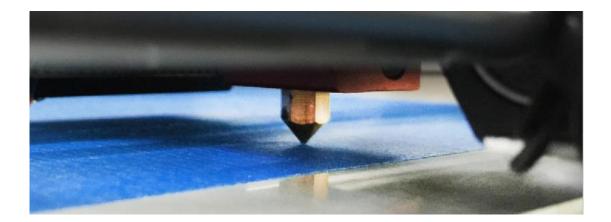

#### 3. Filament Feeding

Press button-->Prepare-->Preheat PLA

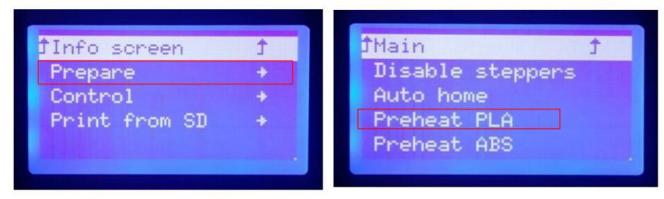

After the extruder temp. reach 180 °C. Operate as below. Pic.54

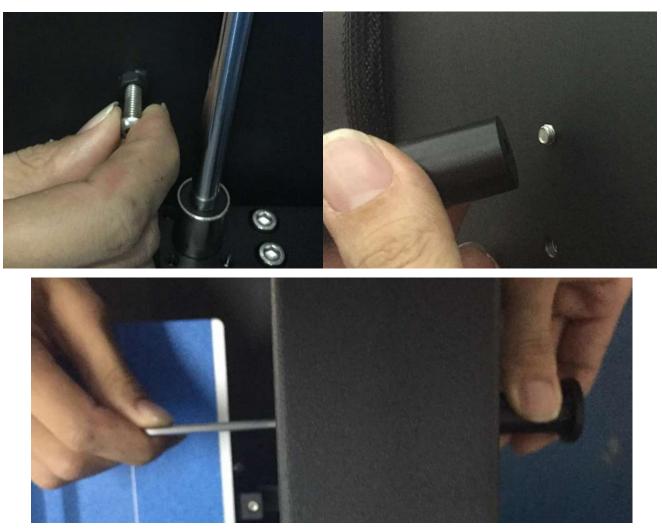

Pic.55

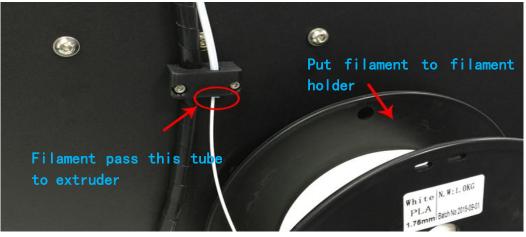

Pic.56

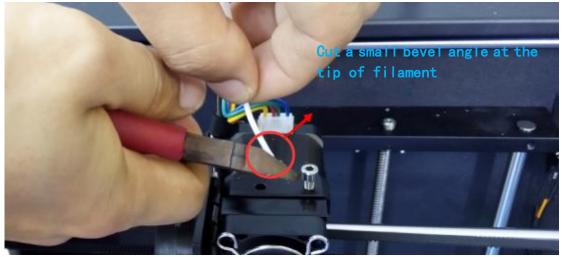

Pic. 57

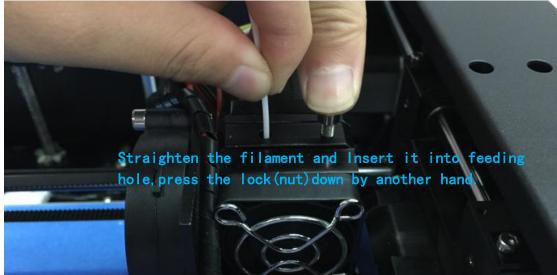

PIC .30

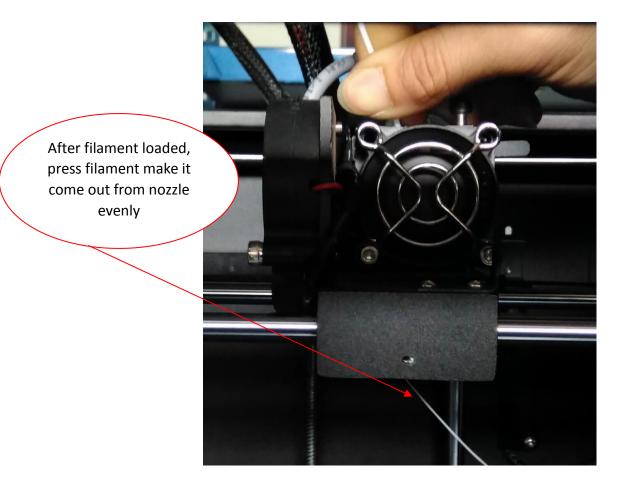

Pic.60

### Filament changed notice:

1.To avoid filament replacement problem, please dont feed the all filament to the feeding mouth when one roll of filament is going to finished .New filament should be changed in time.

2. When new filament replacement, pls preheat the printer first, and then press down tight spring by hand, and feeding the filament for a moment and then pull out quickly .Remember that not to pull out hard or cold to avoid nozzle irreparable damage.

#### 4.Printing

### (1) Offline printing by SD card

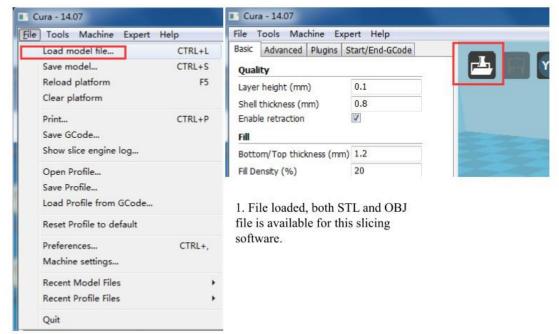

Pic. 66

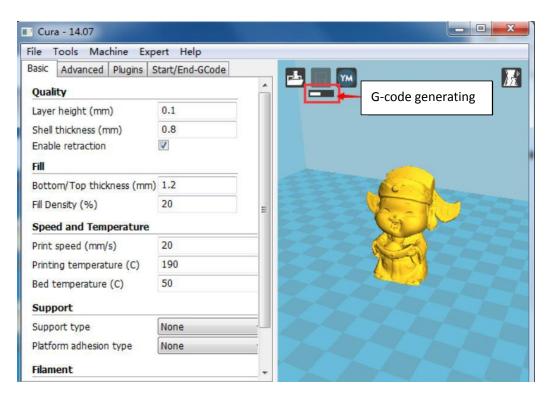

Pic.67

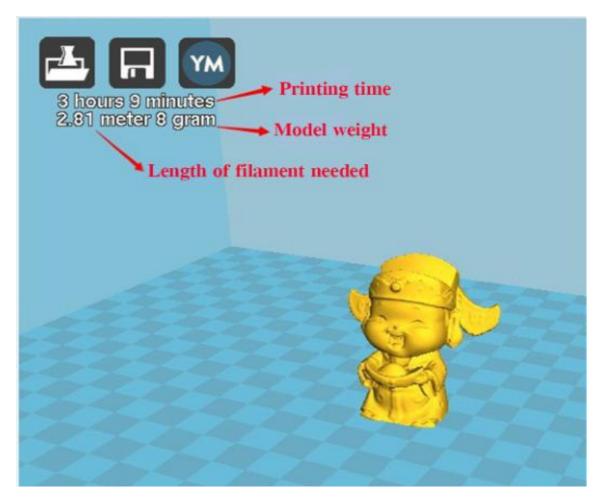

Pic.68

G-Code save to computer or SD card.

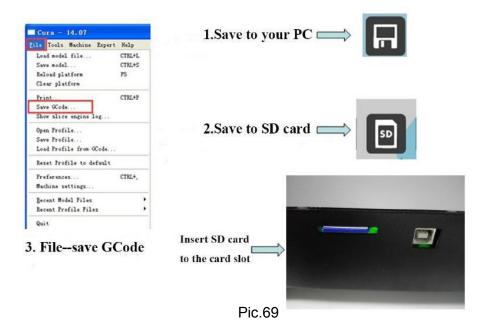

## Printing:

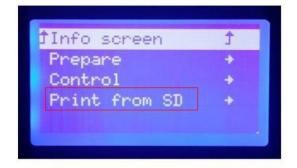

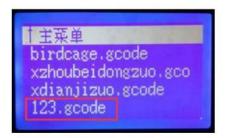

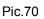

Select "Print from SD" from LCD display---Select the gcode you want to print (such as : 123.gcode). then press the rotary button, the printer will automatically work up. It will heat up to the temp. which been setted in the slice software, Remark: The distance between nozzle and platform is one of the most important factor that effects printing result.

**a. Far distance:** Fine round , uneven, gap and tilt . In this case, printed model will be not good and uneasy to move.shown as picture:

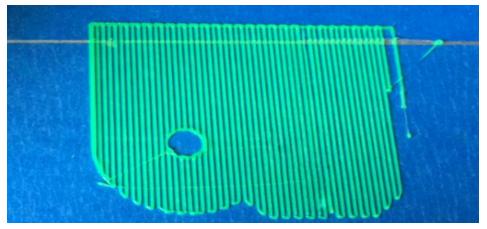

Pic. 71

**b**,**Close distance:** the path is too flat and the side of path is upwrap,

what's more, it will damage the nozzle, shown as pic 72.

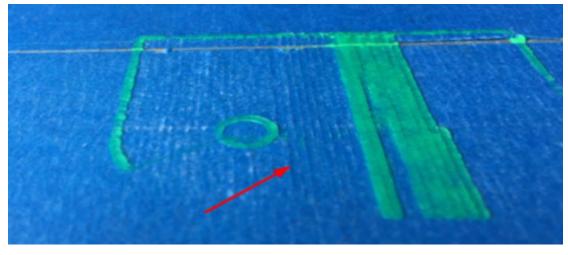

Pic. 72

c,Right distance : Flat skinning, gapless, shown as picture 73

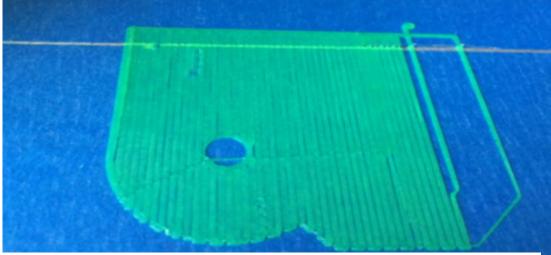

Pic. 73

## (2) Online printing by USB cable

A. Machine settings:

| Cura - 14.07                    | Eile Tools Machine Expert Help              |
|---------------------------------|---------------------------------------------|
| File Tools Machine Expert Help  | Load model file CTRL+L<br>Save model CTRL+S |
| Basic Advai 🛛 Reprap            | Reload platform F5                          |
| Quality Machine settings        | Clear platform                              |
| Layer height                    | Print CTRL+P                                |
| Chall thickey                   | Save GCode                                  |
| Enable retra                    | Show slice engine log                       |
|                                 | Open Profile                                |
| Connect printer and computer by | Save Profile                                |
| USB line.                       | Load Profile from GCode                     |
|                                 | Reset Profile to default                    |
|                                 | Preferences CTRL+,                          |
|                                 | Machine settings                            |
|                                 | Recent Model Files                          |
|                                 | Recent Profile Files                        |

Quit

| Pic.7 | 4 |
|-------|---|
|-------|---|

| prap                             |                            |                              |      |
|----------------------------------|----------------------------|------------------------------|------|
| lachine settings                 |                            | Printer head size            |      |
| -Steps per 1mm filament          | 0                          | Head size towards X min (mm) | 0    |
| laximum width (mm)               | 280                        | Head size towards Y min (mm) | 0    |
| laximum depth (mm)               | 180                        | Head size towards X max (mm  | 0    |
| laximum height (mm)              | 180                        | Head size towards Y max (mm) | 0    |
| xtruder count                    | 1 🔹                        | Printer gantry height (mm)   | 0    |
| leated bed<br>lachine center 0,0 |                            | Communication settings       |      |
| uild area shape                  | Square 🔹                   | Serial port                  | AUTO |
| Code Flavor                      | RepRap (Marlin/Sprinter) - | Baudrate                     | AUTO |

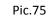

Modifying Serial port Number ( Serial port is according to computer)

and Baudrate setting(115200).

B,Online printing

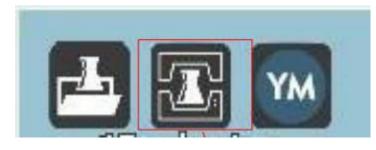

Pic. 76

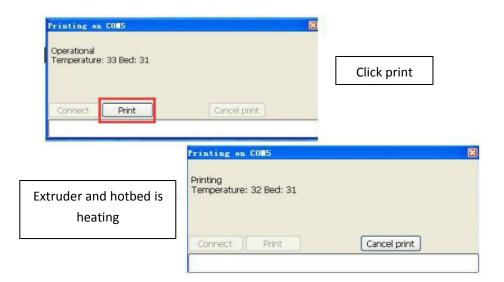

| Printing on COM5                     | X                        |
|--------------------------------------|--------------------------|
| Printing<br>Temperature: 209 Bed: 50 |                          |
| Printing                             | The progress of printing |
| Connect Print                        | Cancel print             |
|                                      |                          |

Pic. 78

# **E**,**FAQ** and **Solutions**

## **Extruder Plugged**

Tip: Electric fan should be took off before doing maintenance as picture shown

Situation A: only little filament leave down and cannot pull out

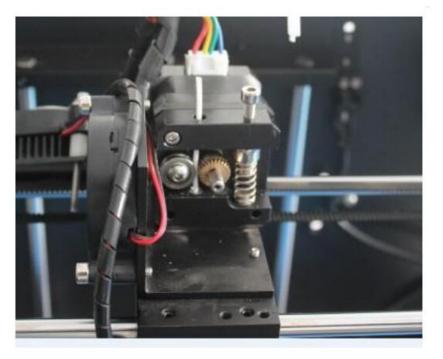

Pic.79

| Main     |          | t |
|----------|----------|---|
| Disable  | steppers |   |
| Auto hor |          |   |
| Preheat  | PLA      |   |
| Preheat  | ABS      |   |

Select preheat PLA (it depends on ABS/PLA) Till temp. up to set temp. (below steps are proceed during heating)

Push filament by hand for a little bit, then press the lock(nut) down by another hand, and pull it out rapidly

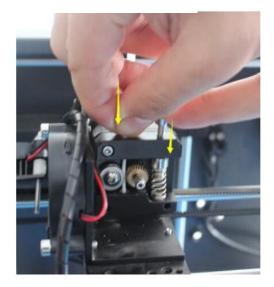

Pic. 80

#### Situation B: filament do not feed into feeding mouth

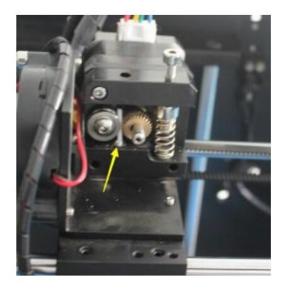

Keep heating, use allen wrench to dismantle fan and heat sank part,and use smallest hexagon wrech in tool box(as picture) to press the remain filament till it out from nozzle competely

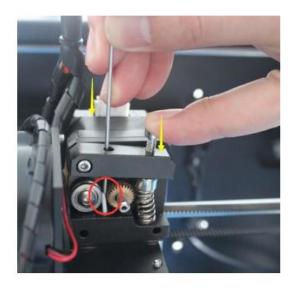

Pic.81

### Situation C: When whole filament feed into the feeding mouth.

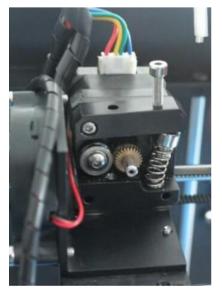

- 1. Loose the M4 screw
- 2. Take out the spring
- 3. Pull down Clamping piece

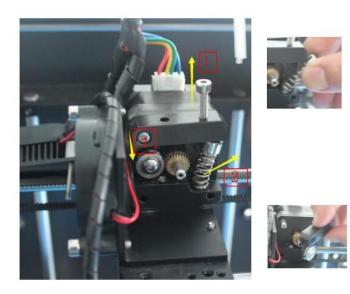

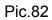

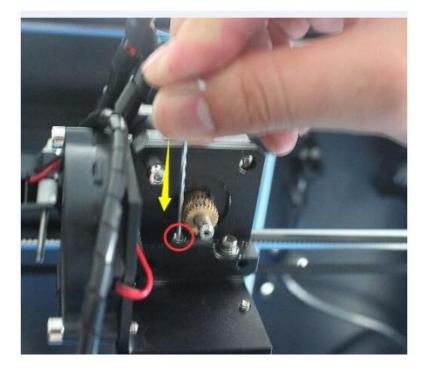

Use the smallest hexagon wrech and press the remain filament continuely till filament flow out completely. then, assemble all accessories again.

Pic.83

- 45 -

|   | Problems description         | Reason                        | Solution                      |
|---|------------------------------|-------------------------------|-------------------------------|
| 2 | slip                         | Filament is too thin          | Cut the thin filament         |
| 3 | Temp. Is unusual             | Broken temp.sensor            | Change the sensor             |
| 4 | Different shape as STL       | Motor Pulley Screw loose      | Check and Lock the screws     |
| 5 | The model is warped          | The hot bed is not at a level | Adjust hot bed level          |
| 6 | G-code gerating failed       | Wrong setting or              | Choose the right machine type |
|   |                              | wrong save path               | and change the right path     |
| 7 | Software Installation failed | Different OS                  | Reset OS                      |

# F,MAITENANCE

Important maintenance tips:

- a. maintenance of X,Y,Z axis: Add some lubricants on the rods to reduce friction when the machine works noisy and a little bit shake
- b. Please refer to the USER MANUAL before printing, do preparation of hot bed adjustment first.
- c. When finished printing, the filament should keep sealing, avoid moisture.
- d. Preheat the extruder at the beginning of 2<sup>nd</sup> time printing, let extruder auto-push filament for a while.
- e. Machine should do some regular maintenance, drop some lubricating oil on thread rod, polished rod and bearings to avoid fatigue wear.
- f. Do not let the fan and air-condition blow to the hot bed when printing.
- g. Keep the working condition at "Temp:10-30°C, Humidity:20-70%".

# **G,AFTER SALES SERVICE**

#### Shenzhen Aurora Technology Co.,Ltd.

Add:5F,No.17th.Chiling Rd Chiling County,Gaofeng community,Dalang street,Longhua District,Shenzhen, China 518109 Website: www.jgaurora3d.com